### **Contents for Words of Wisdom Help**

Words of Wisdom displays an entertaining phrase.

To learn how to use Help, press F1.

#### **Introduction**

What is Words of Wisdom?

#### **Registration**

How To Register Why Should I Register?! Copyright Notice

#### **How To...**

Install into Program Manager Install Files Add Words of Wisdom Delete Words of Wisdom

#### **Options**

Daily **Resist Minimize Random Centered Sound** 

### **Introduction**

Words of Wisdom was originally intended to be an educational activity for the author. It was to be a short program that would display one of a fixed number of records in a file per day. The idea was expanded over the course of about one year to include a few different options that added to the author's amusement and education.

Although I am proud of this application I am not finished with it. Future versions will include mutiple data files, user selectable categories, file merging, and bitmaps as data. All profit received from this project will go toward these future versions.

If you find any bugs or have any good ideas for future options please bring them to my attention. I prefer E-mail at Internet: mcc0798@cuphub.cup.edu. My mailing address is on the Words of Wisdom Setup window.

**Related Topics** How to Register Why Should I Register?! Copyright Notice

## **Daily Option**

Selecting this option is only effective when Words of Wisdom is started minimized. Words of Wisdom will only display itself if the date is not the same as the last time the program was executed.

### **Related Topics**

Resist Minimize Random **Centered Sound** 

## **Resist Minimize Option**

Selecting this option is only effective when Words of Wisdom is started minimized.

Words of Wisdom will display its main window in the normal window state regardless of how it is attempted to be started. This is useful if you have the Windows 3.1 Program Manager Minimize on Run option turned on, and the Run Minimized option for the application turned on. You can choose the Run Minimized option and Words of Wisdom will continue to run normally without minimizing the Program Manager window.

#### **Related Topics Daily** Random **Centered Sound**

# **Random Option**

Selecting this option will cause a phrase to be chosen in true random order.

**Related Topics** Daily Resist Minimize Centered <u>Sound</u>

chooses at random without regard to previous attempts

# **Centered Option**

Displays the Words of Wisdom main window in the center of the screen regardless of where it was previously.

**Related Topics Daily** Resist Minimize Random <u>Sound</u>

# **Sound Option**

Causes the default beep to sound once at the beginning of the program.

**Related Topics** Daily Resist Minimize Centered **Random** 

### **How to Register**

Choose File|Print Topic from the Words of Wisdom Help menu. Fill it out and return it to the address specified in the Words of Wisdom Setup window along with a check or money order for \$5 to continue using your current version (but now with a clear conscience).

#### **Related Topics**

Why should I Register? Copyright Notice

Name:\_\_\_\_\_\_\_\_\_\_\_\_\_\_\_\_\_\_\_\_\_\_\_\_\_\_\_\_\_\_\_\_\_\_\_\_\_\_\_\_\_\_

Address:\_\_\_\_\_\_\_\_\_\_\_\_\_\_\_\_\_\_\_\_\_\_\_\_\_\_\_\_\_\_\_\_\_\_\_\_\_\_\_\_

Phone (Optional):

What version of MS-Windows do you own?

What version of Words of Wisdom are you registering? (See the Words of Wisdom Setup  $Window):$ 

What do you especially like about Words of Wisdom?

What do you dislike about Words of Wisdom?

What would you like to see in future versions?

When adding phrases do you find the amount of space too confining? Should the size of the phrases be smaller to reduce the data file size?

Any other comments?

 $\overline{\phantom{a}}$  , where  $\overline{\phantom{a}}$ 

 $\overline{\phantom{a}}$  , where  $\overline{\phantom{a}}$ 

 $\overline{\phantom{a}}$  , where  $\overline{\phantom{a}}$ 

 $\mathcal{L}_\text{max}$ 

 $\mathcal{L}_\text{max}$ 

## **Why Should I Register?!**

\$5 is a reasonable price to pay for a clear conscience.

Free technical support.

Release notices.

All profit received from this project will go toward new versions.

To get rid of that annoying "Are you feeling guilty..." message.

To support the idea of Shareware so you can continue to evaluate software without having to pay for it first.

**Related Topics** How To Register Copyright Notice

### **Copyright Notice**

Words of Wisdom Copyright © 1992 Daniel B. McCann.

Words of Wisdom is a shareware product. It may be distributed freely with the following restrictions:

The WOW.HLP (help/documentation file) must accompany the program. No fees are to be charged by vendors without written permission.

The user is allowed 90 days from the time the program is first obtained to evaluate the product after which time the user must register. The user is allowed one copy of the program on disk and another copy for backup purposes after registation.

Although every effort was taken to ensure reliability, the author cannot be liable for any damage caused by this product. The user is urged to backup all disks, especially those specified with the TMP and/or the TEMP environment variables, and the disk on which the product is stored. The author is not responsable for any viruses which may have infected the program during or after distribution.

The WOW.WOW (data file) that the author has included with this release of Words of Wisdom contained no discriminatory remarks against any social group. The author is not responsible for any additions to the data file made by other customers.

**Related Topics** How To Register Why should I Register?! Data File Etiquette

## **Data File Etiquette**

It is encouraged to add to the data file and pass it on to the next perspective Words of Wisdom customer. Please do not delete a phrase someone else has taken the time to compose even if you find it only mildly amusing. However if you do find a phrase that is obnoxious or discriminates against any group, by all means delete it. If there is a demand for a file merging utility, one will be created.

#### **Related Topic**

Copyright Notice Adding Records Deleting Records

### **Program Manager Installation**

#### **Windows 3.0:**

It is suggested that you add the application to your Games group. Also add to your WIN.INI file LOAD=c:\mysubdir\wow.exe where mysubdir is the pathname to the executable file.

#### **Windows 3.1:**

It is suggested that you add the application to your Games group and your StartUp group. In the properties for the application in the StartUp group check the Run Minimized checkbox.

This way Words of Wisdom will not interfere with the Program Manager even if the Minimize on Run option is set to on. You can change the way Program Manager displays the Words of Wisdom window by the Words of Wisdom Resist Minimize option.

#### **Related Topics**

Resist Minimize Option File Installation

## **File Installation**

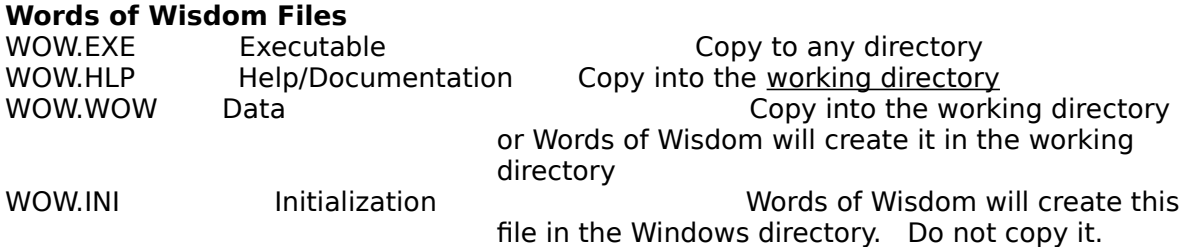

#### **Related Topics**

Program Manager Installation Copyright Notice

the directory in which the executable file is located unless overridden with the Windows 3.1File|Properties|Working Directory entry

### **Adding Records**

Choose theSetup button from the Words of Wisdom main window then choose Add from the Words of Wisdom Setup window. Enter a phrase in the dialog box. The dialog box will accept a fixed number of characters. Choose the OK button. To add more records in the same session choose Add again.

**Related Topics**

Data File Etiguette Deleting Records

# **Deleting Records**

Choose Setupbutton from the Words of Wisdom main window then choose the Delete button from the Words of Wisdom Setup window. You will have a choice of deleting the current phrase only.

**Related Topics** Data File Etiquette Adding Records